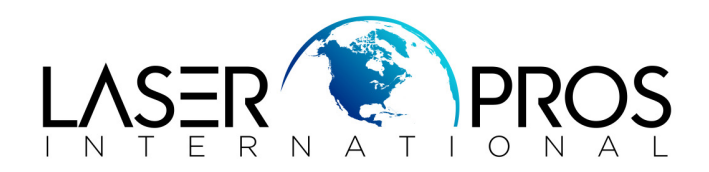

## *HP CLJ 4600/4650 - Blank pages-Disengaging Rod*

**Problem:** Document does not print and no error code is displayed

## **Troubleshooting:**

Remove formatter and print the engine test

• *To print test: locate the small hole in the center of the left cover, press and hold for two seconds* 

Under normal circumstances you will receive a page with horizontal lines of all four colors.

If **yes** - remove jet direct card (if applicable), replace firmware, and then formatter.

If **no** - proceed as follows:

Remove the top and left cover, then put the top cover back on and run a print job. You should hear and see the developing motors start.

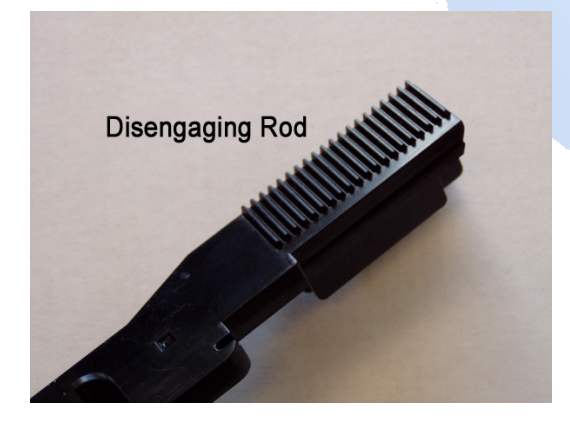

The developing disengaging rod will raise approx. an inch, pause for 2 seconds, and then raise a second time.

If on the second lift the disengaging rod skips teeth or does not move, this indicates the disengaging rod needs to be replaced

Note: The disengaging rod along the bottom is a 2" row of teeth that tend to actually break off causing the cartridges not to engage, requiring the rod to be replaced.

Remove DC Controller shield

- 1. Remove metal retaining plate (6 screws), exposing the disengaging rod
- 2. Remove the return spring from the bottom of the disengaging rod
- 3. Raise the rod to its maximum lift point, and pull upward and outward to remove.

## **To reinstall:**

1 When reinstalling the developing disengaging rod, be sure to rotate the white gear (located between the black and magenta drum-drive units) clockwise until it comes to a complete stop (*image 1*).

You cannot rotate the white gear unless all of the print cartridges are removed.

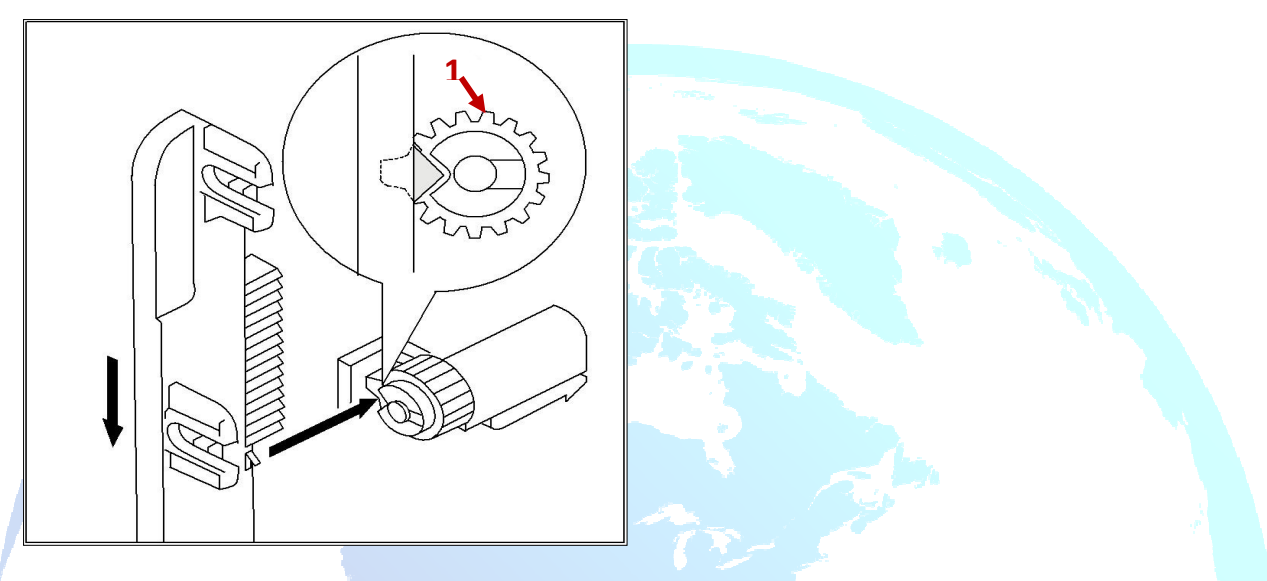

2 Also make sure that the developing disengaging rod passes through the slots in the drive clutches (in the up position - *image 2*) in each of the four drum drive units, engaging each clutch. The clutch on the yellow drum drive unit is particularly difficult to see and to engage.

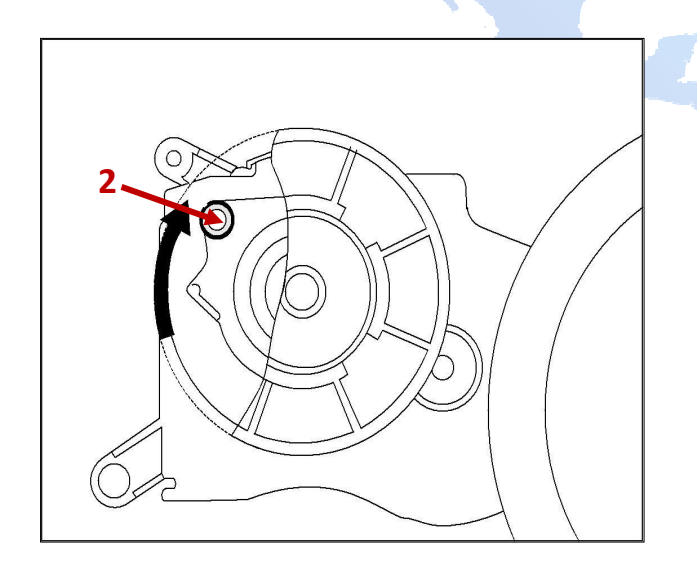